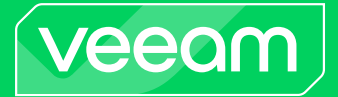

# Veeam Agent for IBM AIX 4.1 Release Notes

This document provides last-minute information about Veeam Agent for IBM AIX, including system requirements, installation procedure, as well as relevant information on technical support, documentation, online resources and so on.

Veeam Agent for IBM AIX 4.1 is available for download at:<https://www.veeam.com/downloads.html> starting from December 5, 2023.

#### See next:

- [System Requirements](#page-1-0)
- **[Limitations](#page-2-0)**
- [Known Issues](#page-3-0)
- [Installing Veeam Agent for IBM AIX](#page-4-0)
- [Uninstalling Veeam Agent for IBM AIX](#page-5-0)
- **[Licensing](#page-6-0)**
- [Technical Documentation References](#page-6-1)
- [Technical Support](#page-6-2)
- [Contacting Veeam Software](#page-7-0)

## <span id="page-1-0"></span>System Requirements

### **Hardware**

Memory: 1 GB RAM (for standard backup and restore operations) / 4 GB RAM (for bare-metal recovery).

Disk Space: 1.5 GB free disk space for product installation.

Network: 10 Mbps or faster network connection to a backup target.

#### OS

- IBM AIX 7.1 7.3 TL1 are supported.
- IBM AIX 6.1 has an experimental support status. For details about experimental support, se[e this Veeam](https://www.veeam.com/kb2976)  [KB article.](https://www.veeam.com/kb2976)
- Backup of a Virtual I/O Server (VIOS) is not supported.

#### File Systems

All file systems supported by the supported operating systems.

#### **Software**

The following utilities must be installed on the machine:

- mlocate (version 0.26-1) required for file system indexing. It is provided along with the product in the product installation media.
- tar required for file system indexing, exporting and rotating logs. It is installed with the product.
- gzip required for file system indexing, exporting and rotating logs. It must be installed separately.
- mkisofs required for creating Veeam Recovery Media. [For IBM AIX 7.3, 7.2 and 7.1 TL1 or higher] This utility is pre-installed in the OS and does not require separate installation.

[For IBM AIX 7.1 TL0 and 6.1] You must install version 1.13 of the mkisofs utility.

• [For IBM AIX 7.1] bos.rte.libc version 7.1.5.0 or later must be installed.

### Backup Target

Backup can be performed to the following disk-based storage:

- Local (internal) storage of the protected computer (not recommended).
- Direct attached storage (DAS), such as USB, eSATA or Firewire external drives.
- Network Attached Storage (NAS) able to represent itself as SMB (CIFS) or NFS share.
- Veeam Backup & Replication 12.1 or later backup repository.

Note that Veeam Agent for IBM AIX does not support backup to the following Veeam backup repositories: Veeam Cloud Connect repositories, object storage repositories, repositories with enabled KMS encryption.

# <span id="page-2-0"></span>Limitations

#### General

- Veeam Agent for IBM AIX can perform file system indexing only with the mlocate utility version 0.26-1 that comes with the product installation package.
- Veeam Agent for IBM AIX does not back up extended attributes and ACL of backed-up files and directories.
- Veeam Agent for IBM AIX does not support JFS2 snapshots.
- Veeam Agent for IBM AIX does not support sparse files.
- If the overall source data size significantly increases in comparison to the size of the data backed up during the previous backup job session, Veeam Agent for IBM AIX will create an active full backup.

#### Bare Metal Recovery

- Restoring only from file-level backups created by Veeam Agent version 4.0 or later is supported.
- Bare-metal recovery to dissimilar hardware is not supported.
- Bare-metal recovery from backups created from within WPARs is not supported.
- Bare-metal recovery requires a backup that includes the full contents of the root directory (the -includedirs option must be set to /).

### <span id="page-3-0"></span>Known Issues

#### General

- While a backup is mounted for file-level restore within a WPAR, it is not possible to start a backup job on the WPAR's host server.
- [For Veeam Agent for IBM AIX installed in WPAR] If the network connection between Veeam backup repository and Veeam Agent is interrupted during backup or restore operation, you must restart the operation because Veeam Agent for IBM AIX cannot automatically reconnect to Veeam backup server.

#### Bare Metal Recovery

- [For bare metal recovery with Recovery wizard] If you restore from a backup file residing in a repository managed by Veeam backup server, regardless of the user role, you must explicitly allow them access to that repository in Veeam backup console. For more information, se[e Setting Up User Permissions on](https://helpcenter.veeam.com/docs/agentforaix/userguide/integrate_permissions.html?ver=40)  [Backup Repositories.](https://helpcenter.veeam.com/docs/agentforaix/userguide/integrate_permissions.html?ver=40)
- Disks are not automatically assigned to WPARs after bare-metal recovery.
- Paths longer than 1006 symbols cannot be restored during bare metal recovery and must be restored manually afterwards.
- After bare metal recovery, you may need to reset, or close and open the HMC terminal to resolve any possible issues with its behavior.
- If you performed bare metal recovery from a backup located in an SMB (CIFS) network shared folder, some volume groups may become unavailable after reboot. For details, see [this Veeam KB article.](https://www.veeam.com/kb4316)
- [For IBM cloud machines running IBM AIX version 7.1 or 7.2] SSH connection to the machine can fail due to the empty /etc/security/user file in the RAM disk. To fix the issue, copy the same file from the SPOT to the RAM disk.
- During bare-metal recovery, access (atime), modified (mtime) and changed (ctime) timestamps are reset for all non-empty files or directories.
- [For bare metal recovery of IBM cloud machines] After bare metal recovery, non-rootvg volume groups may not be automatically imported after reboot. You must import such volume groups manually.

### <span id="page-4-0"></span>Installing Veeam Agent for IBM AIX

To install Veeam Agent for IBM AIX:

- 1. Download the installation archive from the Veeam Download page at [https://www.veeam.com/downloads.html.](https://www.veeam.com/downloads.html)
- 2. Extract the contents of the installation archive to a directory that can be accessed from the machine where you want to install the product. For example, this can be a directory in the local file system or an NFS directory.
- 3. Navigate to the directory where you extracted the archive with the cd command, and then use the following command:

```
rpm -ivh VeeamAgent-4.1.0.1401-ppc64.rpm
```
### <span id="page-5-0"></span>Uninstalling Veeam Agent for IBM AIX

To uninstall Veeam Agent for IBM AIX, use the following command:

rpm -e VeeamAgent

## <span id="page-6-0"></span>**Licensing**

By installing Veeam Agent for IBM AIX, you agree to the Veeam End User License Agreement (EULA), 3<sup>rd</sup> party components license agreements and required software license agreements. To view the license agreements, visit the following link[: https://www.veeam.com/eula.html.](https://www.veeam.com/eula.html)

To work with Veeam Agent for IBM AIX, you must obtain a license key and install it on the protected machine.

### <span id="page-6-1"></span>Technical Documentation References

To view the product help, type in your terminal:

man veeamconfig

If you have any questions about Veeam Agent for IBM AIX, you may use the following resources:

- Product web page:<https://www.veeam.com/ibm-aix-oracle-solaris-backup.html>
- User guide[: https://helpcenter.veeam.com/docs/agentforaix/userguide/about.html?ver=40](https://helpcenter.veeam.com/docs/agentforaix/userguide/about.html?ver=40)

### <span id="page-6-2"></span>Technical Support

We offer email and phone technical support for customers with current subscriptions, as well as during the official evaluation period. For better experience, please provide the following when contacting our technical support:

- Version information for the product and all infrastructure components
- Error message and/or description of the problem you are having
- Log files

To submit your support ticket or obtain additional information, please visit [https://www.veeam.com/support.html.](https://www.veeam.com/support.html)

#### TIP

Before contacting technical support, consider searching for a resolution on Veeam community forums at [https://www.veeam.com/forums.](https://www.veeam.com/forums)

### <span id="page-7-0"></span>Contacting Veeam Software

At Veeam Software we pay close attention to comments from our customers. We make it our mission to listen to your input, and to build our products with your suggestions in mind. The best way to submit your feedback is by posting it on [Veeam R&D](http://forums.veeam.com/) Forums.

### Customer Support

For the most up to date information about our support practices, business hours and contact details, please visit [https://www.veeam.com/support.html.](https://www.veeam.com/support.html) You can also use this page to submit a support ticket and download the support policy guide.

#### Company Contacts

For the most up to date information about company contacts and office locations, please visit [www.veeam.com/contacts.](http://www.veeam.com/contacts.html)